# 동의보감에 기재된 인체 용어 관계를 이용한 검색효율성 향상 방법

부산대학교 한의학전문대학원 인문사회의학부<sup>1</sup> 송인우 $^1\cdot$  이병우 $^{1^\ast}$ 

# Method for improving search efficiency using relation of anatomical structure from *Donguibogam*(東醫寶鑑)

Song  $In-woo<sup>1</sup> \cdot Lee Bvung-wook<sup>1*</sup>$ 

<sup>1</sup>Division of Humanities and Social Medicine, School of Korean Medicine, Pusan National University.

- Objectives : Acquiring information from symptoms is one of the important method to gain clinically available information in korean medicine. Therefore, up to now, study of symptom terms was frequently implemented in promotion of various information project. In data extraction methods using symptom information from DB, information search using synonym and method using ontology is studied and utilized. However, considering concept of symptom has essential information of appeared body area and phenomenon we think that extending synonym and ontology relationship in symptom terms can be useful for search and set to this study.
- Methods : We collect terms relevant to human body area and structure described in Donguibogam. Synonymous relationship between collected terms is organized. Relationship between collected terms is build to human-body-knowledge table which has form of Concept+Relation+Concept. Type of relationship is limited on a range of expressing content about parts of human body.
- Result & Conclusion : Search condition is generated automatically using relationship of the upper area in knowledge table contents. Information of next and previous acupuncture point, upper and lower acupuncture point, left and right acupuncture point can be searched using information of acupuncture point location, order, relative position in area, direction in knowledge table contents

Key words : Relation of Anatomical Structure, Algorithm of Reference, Donguibogam.

Ⅰ. 서 론

한의학에서 임상에 관련된 유용한 정보를 얻는

E-mail : omis@pusan.ac.kr Tel : 051-510-8451 접수일(2012년 10월 8일), 게재확정일(2012년 11월 16일).

<sup>\*</sup> 교신저자 : 이병욱. 부산대학교 한의학전문대학원 인문 사회의학부.

여러 방법 중 증상을 이용한 정보의 획득은 매우 중 요한 방법의 하나이다. 그러므로 현재까지의 다양한 정보화 사업 추진 과정에서 증상 용어에 대한 연구 가 빈번하게 이루어졌다. 또한 DB로부터 증상 정보 Access 프로그램을 사용하여 자료를 입력하였다. 를 활용하여 데이터를 추출하는 방법 중 동의어를 이용한 정보 검색1)2)3)4)과 온톨로지를 이용한 방법 까지 연구되어 활용되고 있다. 그러나 증상의 개념 이 증상이 나타나는 인체부위와 현상이라는 필수적 인 정보를 가지고 있다는 점을 고려한다면 증상개념 에 대한 동의어 및 온톨로지 관계를 조금 더 확대하 여 유용한 검색이 가능하리라 판단되어 연구를 시작 하였다.

# Ⅱ. 본 론

#### 1. 연구방법

본 연구를 위하여 한국한의학의 대표저작인 東 醫寶鑑 원문과 여강출판사와 법인문화사의 해석본 을 사용하여 동의보감에 기재된 인체 영역과 구조 물 관련 용어를 수집하고 정리하였다.

먼저 수집된 용어 사이의 동의어 관계를 정리하 여 별도의 테이블에 입력하여 활용이 가능하도록 하지 않아 있어요.<br>- 이 시<br>- 이 레이블. 였다.

다음은 수집된 용어를 한의학적 지식에 근거하여 개념 + 관계 + 개념의 형식으로 지식 표현이 가능 한 형태로 정리하여 인체지식테이블을 구축하였다. 그리 1999년 1999년 1999년<br>관계의 종류는 인체 부위와 관련된 내용을 표현하기 《 \* CUI: 용어시스템에서 개<br>2012년 2월 2012년 2월 20 위한 관계로 한정지었다.

- 2) 이병욱, 엄동명, 서부일, 김상찬. 단일개념 본초 효능 DB를  $20(4)$ .
- 3) 김정훈, 이병욱. DB를 활용한 方劑의 類方分析 방법 설계. " " " " " 이 " 이 " " " 이 " 이 " " 이 " " " 이 " " " 이 " " " " 이 " 한<br>대한한의학원전학회지. 2008. 21(1). " 관련 용어의 기본 지식을 저장하는 테이블.
- 4) 박병선, 김은하, 이선아, 이병욱. 방제학에 기재된 방제 효 능과 본초 구성을 기반으로 도출된 효능의 비교 연구. 대 한한의학원전학회지. 2008. 21(1).

### 2. 시스템 구성 정보

본 연구의 진행은 PC 환경에서 Microsoft사의 또한 입력된 자료를 바탕으로 검색효율성 검토에 필 요한 기능을 구현하여 인체관련 지식을 활용한 검색 확장이 가능함을 보이도록 하였다.

#### 1) 테이블 구성

동의보감에 기재된 인체 용어 관계를 이용한 검색효율성 향상 방법을 연구하기 위하여 본 연구과 정에서는 동의어, 선택, 조건추가, CUI, 임시혈위높 이, 혈위정보, 동의보감인체지식이라는 모두 7개의 테이블을 작성하였다. 각 테이블의 용도는 다음과 같다.

\* 동의어: 사용자가 대표용어가 아닌 동의어를 사용하여 검색을 시도하였을 경우 대표용어와 연결 이 가능하도록 대표용어와 동의어 정보를 담고 있는

\* 선택: 동의어를 이용한 검색에서 여러 개의 대 표용어가 추천되었을 경우 선택을 하거나, 여러 조 건을 미리 입력한 후 선택적으로 검색과정을 진행하 기 위하여 검색조건을 선택하기 목록을 담고 있는

\* 조건추가: 인체 부위를 활용한 검색에서 선택 한 부위의 일부분 목록을 자동생성하여 추가하는 목

\* CUI: 용어시스템에서 개념을 표현하는 대표용

\* 임시혈위높이: 경혈을 이용한 검색에서 선택된 혈의 위치정보를 활용하여 윗쪽혈, 아랫쪽혈, 좌우 혈을 구별하기 위한 경혈의 위치정보를 임시로 저장

이용한 방제해설 연구. 대한한의학원전학회지. 2007. <br 속, 위치 등의 기본 정보를 저장하는 임시 테이블. \* 혈위정보: 혈위를 이용한 검색에서 혈위의 소

\* 동의보감인체지식: 『동의보감』에 기재된 인체

이중 동의어, CUI, 동의보감인체지식 테이블은 『 동의보감에 기재된 인체 용어 관계에 대한 지식을

<sup>1)</sup> 이병욱, 엄동명, 김정자, 박지하. 개념중심 용어테이블을 이 용한 효능 중심 본초 검색방법 연구. 대한한의학원전학회 지. 2007. 20(4).

담고있는 핵심 테이블이다. 나머지 선택, 조건추가,<br>임시혈위높이, 혈위정보 테이블은 인체용어 관계를 활용한 검색이 진행될 때 사용자의 선택에 의하여 수시로 변경되는 임시 테이블이다.

(1) 동의어 테이블

동의어 테이블은 대표용어와 동의어를 연결하는 정보를 담고 있는 테이블이며, 그 구조는 대표개념 (텍스트), 동의어(텍스트), 개념구분자(텍스트), CUI (숫자), SUI(일련번호)로 이루어져 있다.<br>- \* 대표개념: 『동의보감』에 표현된 인체와 관련된

용어 중 대표성을 가진다고 판단되는 용어를 연구자 가 선정하여 문자열을 입력하는 필드.<br>- \* 동의어: 대표용어를 포함한 동의어의 문자열을

담고 있는 필드로 사용자가 조건을 입력하면 비교대 상이 되는 필드.<br>- \* 개념구분자: 동의어의 문자열이 같지만 다른 대

표용어를 가지는 경우 어떤 대표용어를 선택할 것인 지 사용자가 판단하기 쉽도록 정보를 제공하는 필드.<br>예) 사용자가 "소해"라고 입력하면 동의어 테이블

을 거쳐 小海(수태양소장경), 少海(수소음심경)이라 고 출력하여 수태양소장경, 수소음심경이라는 개념 구분자 정보를 제공하여 구별하여 선택할 수 있도록 한다.

\* CUI: 대표개념에 부여된 ID로 동의어 처리 이후 에 지식의 관계에 대한 여러 과정에서 동일한 문자열 을 가지는 대표용어로 인하여 발생하는 오류를 줄이 기 위하여 사용되는 숫자 정보를 담고 있는 필드.<br>\* SUI: 대표개념에 부여된 ID처럼 동의어의 문자

열에 대해서도 모두 ID를 부여하여 관리하는 필드임.

(2) 선택 테이블

동의어를 이용한 검색에서 여러 개의 대표용어가 추천되었을 경우 선택을 하거나, 여러 조건을 미리 입력한 후 선택적으로 검색과정을 진행하기 위하여 검색조건을 선택하기 목록을 담고 있는 테이블이다.<br>그 구조는 대표개념(텍스트), 동의어(텍스트), 개념 구분자(텍스트), 선택(예/아니오), 대표개넘ID(숫자) 로 구성되어 있다.<br>- \* 대표개념, 동의어, 개념구분자: 동의어 테이블

과 같음.

\* 선택: 제시한 조건과 동일한 문자열을 가진 동 의어의 대표용어가 여럿일 경우 다음 검색과정으로 넘어가기 위하여 검색조건을 지정할 수 있다. 본 필 드에서 "예"를 선택한 경우만 이후 검색의 영향을 받아 결과물을 출력할 수 있다.<br>- \* 대표개념ID: 동의어 처리 이후 선택한 용어는

대표개념 필드의 문자열 값이 아닌 많은 경우 대표개 념ID 필드의 값으로 비교하여 연산을 진행하게 된다.

(3) 조건추가 테이블

인체 부위를 활용한 검색에서 선택한 부위의 일 부분 목록을 자동 생성하여 추가하는 목록이 저장되 는 임시 테이블이다. 그 구조는 선택 테이블과 동일 하다.

(4) CUI 테이블

용어시스템에서 개념을 표현하는 대표용어의 목 록을 저장하는 테이블이며, 그 구조는 개념(텍스트), 개념일련번호(일련번호)로 이루어져 있다.

(5) 임시혈위높이 테이블

경혈을 이용한 검색에서 선택된 혈의 위치정보를 활용하여 윗쪽혈, 아랫쪽혈, 좌우혈을 구별하기 위 한 경혈의 위치정보를 임시로 저장하는 임시 테이블 이며, 그 구조는 혈명(텍스트), 혈명ID(숫자), 혈위높 이(숫자)로 이루어져 있다.

\* 혈명ID: 혈명 필드에 입력된 혈명에 해당하는 CUI테이블에 입력된 대표경혈명의 개념일련번호가 입력되는 필드.

\* 혈위높이: 혈명 필드에 입력된 혈의 기준위치 값과 영역내상대위치 값의 합이 입력되는 필드.

(6) 혈위정보 테이블

혈위를 이용한 검색에 필요한 혈위소속, 위치 등 의 기본 정보를 저장하는 임시 테이블이며, 그 구조 는 대표개념(텍스트), 혈위소속(텍스트), 경맥노선순 서(숫자), 소재지(텍스트), 기준상대높이(숫자), 팔방 위(문자), 체간중심거리(숫자)로 이루어져 있다.

\* 대표개념: 사용자가 선택한 혈명의 대표용어 표기가 기록되는 필드.

\* 혈위소속: 사용자가 선택한 혈이 속한 경맥명 또는 경외기혈명이 기록되는 필드.

\* 경맥노선순서: 사용자가 선택한 혈이 12경맥과

임독맥인 경우 경맥유주 순서가 기록되는 필드.

\* 소재지: 혈이 위치한 인체상의 영역명이 기록 되는 필드.

\* 기준상대높이: 선택된 혈의 기준높이 값과 영 역내상대높이 값의 합을 기록하는 필드.

\* 팔방위: 선택된 혈이 위치한 부위를 '前後內外' 와 사이 방향을 각각 'A', 'P', 'M', 'L', 'AM', 'AL', 'PM', 'PL'로 구분한 값을 입력하는 필드.

\* 체간중심거리: 선택한 혈이 체간부에 존재할 경우 임독맥으로부터 수평으로 떨어진 거리를 기록 하는 필드.

(7) 동의보감인체지식 테이블

동의보감에 기재된 인체관련 용어의 기본 지식 을 저장하는 테이블이며, 그 구조는 개념(텍스트), 구분(텍스트), 값(텍스트), 개념구분자(텍스트), 개념 ID(숫자), 값ID(숫자)로 이루어져 있다.

\* 개념, 값: 인체와 관련된 용어를 입력하는 필드.

\* 구분: 개념과 값 사이의 관계를 입력하는 필드 로 개념, 값 필드와 함께 개념+관계+개념의 구조를 형성하여 지식을 표현할 수 있도록 한다. 구분에 사 용된 관계용어는 걸친영역5), 경맥노선순서6), 기준 높이7), 동의어8), 묶음명9), 상방영역10), 상위영 역11), 소재지12), 영역내상대높이13), 체간중심거리,

- 5) 인체 구조물이나 경맥이 차지하는 체표영역을 표현하는 관 계용어
- 6) 해당 경혈의 경맥노선상의 순서를 표현하는 관계용어
- 7) 인체 개념이 위치한 체표영역의 기준높이(연구자 임의로 정함)
- 8) 대표개념 용어와 동일한 개념의 다른 문자열을 가진 용어.<br>편의상 동의어 테이블에서 별도 관리함.
- 9) 상하위 계층관계에 있지는 않지만 여러 개념을 한번에 지 칭하는 용어를 표현하는 관계용어. '四肢는 上肢와 下肢이 다.'를 上肢(개념), 묶음명(구분), 四肢(값)과 下肢(개념), 묶음명(구분), 四肢(값)으로 표현함.
- 10) 체표영역을 서있는 자세를 기준으로 위쪽에 있는 영역을 표현하는 관계용어. '손의 상방영역은 손목이다.'를 손(개 념), 상방영역(구분), 손목(값)으로 표현함.
- 11) 해당 개념의 영역보다 넓은 범위영역을 표현하는 관계용 어. '손은 상지에 속한다.' 또는 '손의 상위영역은 상지이 다.'를 手(개념), 상위영역(구분), 上肢(값)으로 표현함.
- 12) 해당 개념이 위치한 체표영역을 표현하는 관계용어. '小 海는 팔꿈치에 있다.' 또는 '小海의 소재지는 팔꿈치이다.' 를 小海(개념), 소재지(구분), 肘(값)으로 표현함.
- 13) 해당 개념이 위치한 단위 체표영역에서 아래쪽을 0 위쪽을

통과경맥, 팔방위14), 혈위소속이 있다.

\* 개념구분자: 개념 필드에 입력된 내용이 문자 열이 동일한 다른 개념의 용어와 구분이 필요할 때 도움이 되는 정보를 입력하는 필드.

\* 개념ID, 값ID: 개념과 값에 해당하는 용어에 대 한 CUI 테이블의 개념일련번호 값이 입력되는 필드.

#### 2) 쿼리 구성

본 연구에서 쿼리는 사용자가 입력한 용어 개념 에 포함되는 항목으로 검색 용어를 확장하는 기능을 구현하기 위한 하위영역조건생성 쿼리 그룹과 혈명 에 대한 기초 자료를 이용하여 상하좌우 이전, 다음 순서의 혈명을 출력하는 기능을 구현하기 위한 혈위 위치정보생성 쿼리 그룹 그리고 두가지 기능을 구현 하기 위하여 공통적으로 필요한 공통기능 쿼리 그룹 으로 구성하였다.

(1) 공통기능 쿼리

공통기능 쿼리로 분류된 쿼리들은 검색용어의 확 장과 혈위정보의 제공이라는 2가지 기능을 구현하 는데 모두 필요한 쿼리를 뜻한다. 공통기능 쿼리에 는 선택테이블삭제 쿼리15), 동의어선택테이블추가 쿼리16), 조건추가테이블삭제 쿼리17)가 포함되어 있 으며, 이전 검색결과의 삭제 및 동의어 처리과정 등 의 기능을 구현한다.

90으로 표현하여 상대적 위치를 숫자료 표하는 관계용어.

- 14) 해당 개념이 위치한 부위를 '前後內外'와 사이 방향을 각 각 'A', 'P', 'M', 'L', 'AM', 'AL', 'PM', 'PL'로 구분한 값으 로 표현하는 관계용어. '중완은 인체의 앞쪽에 있다.' 또는 '중완의 팔방위값은 A이다.'를 中脘(개념), 팔방위(구분), A(값)으로 표현한다.
- 15) 조건 입력에 앞서서 이전에 사용되었던 선택테이블의 태 용을 삭제하는 쿼리로 SQL 문장은 아래와 같다. DELETE 선택.\* FROM 선택;
- 16) 사용자가 입력한 조건에 대한 동의어 처리 결과를 토대로 사용자에게 선택할 용어 목록을 작성하여 선택테이블에 추가하는 쿼리로 SQL 문장은 아래와 같다.<br>INSERT INTO 선택 ( 대표개념, 동의어, 개념구분자, 대 표개념ID ) SELECT 동의어.대표개념, 동의어.동의어, 동 의어.개념구분자, 동의어.CUI FROM 동의어 WHERE ( ((동의어.동의어)=[부위명?]));
- 17) 조건추가 테이블에 저장된 이전 검색의 결과를 삭제하는 쿼리로 SQL 문장은 아래와 같다.DELETE 조건추가.\* FROM 조건추가;

(2) 하위영역조건생성 쿼리

하위영역조건생성 쿼리로 분류된 쿼리는 동의보 감인체지식 테이블에 입력된 "상위영역"과 "묶음명" 관계를 이용하여 3단계의 개념확장 과정을 거친 결 과물을 선택 테이블에 최종적으로 추가하기 위한 기 능을 구현하는 쿼리를 뜻한다. 하위영역조건생성 쿼 리에는 미선택삭제 쿼리18), 조건추가선택해제 쿼 리19), 선택용어조건추가추가 쿼리20), 선택용어조건 확장추가 쿼리21), 최종선택추가 쿼리22)가 있다.

(3) 혈위위치정보생성 쿼리

혈위위치정보생성 쿼리로 분류된 쿼리는 사용자가 혈명을 선택하였다는 가정하에 동의보감인체지식 테 이블에 수록된 혈명 관련 지식들을 활용하여 혈의 위 치와 관련된 각종 정보를 제공할 수 있도록 구성된 쿼리를 말한다. 혈위위치정보생성 쿼리에는 임시혈위 높이삭제 쿼리23), 혈위정보삭제 쿼리24), 경맥노선순

- 18) 동의어 처리등의 과정을 통하여 추가된 선택 목록 중 선 택테이블의 선택여부가 'No'인 레코드를 삭제하는 쿼리로 SQL 문장은 아래와 같다. DELETE 선택.선택 FROM 선택 WHERE (((선택.선 택)=No));
- 19) 조건추가 테이블에 이미 추가완료한 검색조건을 선택 테 이블에서 선택 해제하는 쿼리로 SQL 문장은 아래와 같다. UPDATE 선택 INNER JOIN 조건추가 ON 선택.대표개념 ID = 조건추가.대표개념ID SET 선택.선택 = No;
- 20) 선택 테이블의 용어 목록에서 선택된 내용을 조건추가 테 이블에 기본 검색조건으로 추가하는 쿼리로 SQL 문장은 아래와 같다.

INSERT INTO 조건추가 ( 대표개념, 동의어, 개념구분자,<br>선택, 대표개념ID ) SELECT 선택.대표개념, 선택.동의어,<br>선택.개념구분자, 선택.선택, 선택.대표개념ID FROM 선택 WHERE (((선택.선택)=Yes));

- 21) 선택 테이블에서 선택된 개념을 상위영역, 묶음명으로 사 용하는 하위 영역명을 선택 테이블에 추가하는 쿼리로 SQL 문장은 아래와 같다. INSERT INTO 선택 ( 선택, 대표개념, 대표개념ID, 개념구 분자 ) SELECT 선택.선택, 동의보감인체지식.개념, 동의보 감인체지식.개념ID, 동의보감인체지식.개념구분자 FROM 선택 INNER JOIN 동의보감인체지식 ON 선택.대표개념ID= 동의보감인체지식.값ID WHERE (((선택.선택)=Yes) AND ((동의보감인체지식.구분)="상위영역")) OR (((선택.선 택)=Yes) AND ((동의보감인체지식.구분)="묶음명"));
- 22) 3단계의 개념확장 과정을 거친 결과물을 선택 테이블에 최종적으로 추가하는 쿼리로 SQL 문장은 아래와 같다. INSERT INTO 선택 ( 대표개념, 대표개념ID, 선택 ) SELECT DISTINCT 조건추가.대표개념, 조건추가.대표개념 ID, 조건추가.선택 FROM 조건추가;

서다음 쿼리25), 경맥노선순서이전 쿼리26), 다음혈 쿼 리27), 동일팔방위 쿼리28), 동일혈위소속 쿼리29), 상 방위혈 쿼리30), 이전혈 쿼리31), 좌우혈 쿼리32), 하방

- 23) 혈의 위치관련 지식을 이용한 연산에 들어가기에 앞서서 이전의 검색조건과 관련된 정보가 수록된 임시혈위높이 테 이블의 값들을 삭제하는 쿼리로 SQL 문장은 아래와 같다.DELETE \* FROM 임시혈위높이;
- 24) 혈의 위치관련 지식을 이용한 연산에 들어가기에 앞서서 이전의 검색조건과 관련된 정보가 수록된 혈위정보 테이 블의 값들을 삭제하는 쿼리로 SQL 문장은 아래와 같다.DELETE 혈위정보.\* FROM 혈위정보;
- 25) 혈위 정보를 이용하여 선택한 경혈의 경맥유주 다음 순서 에 해당하는 혈명을 경맥에 관계없이 모두 추출하는 쿼리 로 SQL 문장은 아래와 같다.동의보감인체지식.개념ID FROM 동의보감인체지식, 혈위 정보 WHERE (((동의보감인체지식.구분)="경맥노선순서") AND ((동의보감인체지식.값)=CStr([혈위정보].[경맥노선 순서]+1)));
- 26) 혈위 정보를 이용하여 선택한 경혈의 경맥유주 이전 순서 에 해당하는 혈명을 경맥에 관계없이 모두 추출하는 쿼리 로 SQL 문장은 아래와 같다.SELECT 동의보감인체지식.구분, 동의보감인체지식.값,<br>동의보감인체지식.개념ID FROM 동의보감인체지식. 혈위 정보 WHERE (((동의보감인체지식.구분)="경맥노선순서") AND ((동의보감인체지식.값)=CStr([혈위정보].[경맥노선 순서]-1)));
- 27) 사용자에게 전달되는 최종 결과물을 출력하는 쿼리의 하 나로 경맥노선순서다음 쿼리와 동일혈위소속 쿼리를 이용 하여 선택한 경혈의 다음 혈을 추출하는 쿼리로 SQL 문 장은 아래와 같다.

 SELECT CUI.개념 FROM (경맥노선순서다음 INNER JOIN 동일혈위소속 ON 경맥노선순서다음.개념ID = 동일혈 위소속.개념ID) INNER JOIN CUI ON 동일혈위소속.개념ID<br>= CUI.개념일련번호;

- 28) 경혈이 위치한 신체의 방향을 8개 방향으로 구분하고 동 일한 방향에 위치한 인체 용어의 대표개념ID를 추출하는 쿼리로 SQL 문장은 아래와 같다. SELECT 동의보감인체지식.개념ID FROM 혈위정보 INNER JOIN 동의보감인체지식 ON 혈위정보.팔방위 = 동 의보감인체지식.값 WHERE (((동의보감인체지식.구분)=" 팔방위"));
- 29) 선택한 경혈과 소속이 같은 경혈 정보를 추출하는 쿼리로 SQL 문장은 아래와 같다. SELECT 동의보감인체지식.구분, 동의보감인체지식.개념 ID, 동의보감인체지식.개념, 동의보감인체지식.값 FROM 혈위정보 INNER JOIN 동의보감인체지식 ON 혈위정보.혈 위소속 = 동의보감인체지식.값 WHERE (((동의보감인체지 식.구분)="혈위소속"));
- 30) 사용자에게 전달되는 최종 결과물을 출력하는 쿼리의 하 나로 동일팔방위 쿼리, 임시혈위높이 테이블, 혈위정보 테 이블, 동의보감인체지식 테이블을 이용하여 선택된 혈의

위혈 쿼리<sup>33)</sup>, 임시혈위높이에서원래혈제거 쿼리<sup>34)</sup>,<br>체간중심거리변경 쿼리<sup>35)</sup>, 경혈정보추가 쿼리<sup>36)</sup>, 동

 SELECT TOP 1 임시혈위높이.혈명, 임시혈위높이.혈명 ID, 임시혈위높이.혈위높이, 동의보감인체지식.값 AS 혈위 소속 FROM 혈위정보, (임시혈위높이 INNER JOIN 동일팔 방위 ON 임시혈위높이.혈명ID = 동일팔방위.개념ID) INNER JOIN 동의보감인체지식 ON 임시혈위높이.혈명ID =<br>동의보감인체지식.개념ID WHERE (((임시혈위높이.혈위높 이)>[혈위정보].[기준상대높이]) AND ((동의보감인체지 식.구분)="혈위소속")) ORDER BY 임시혈위높이.혈위높이;

31) 사용자에게 전달되는 최종 결과물을 출력하는 쿼리의 하 나로 경맥노선순서이전 쿼리, 동일혈위소속 쿼리, CUI 테 이블을 이용하여 경맥유주 순서 중 선택한 혈의 이전 경 혈명을 출력하는 쿼리로 SQL 문장은 아래와 같다.

 SELECT CUI.개념 FROM 경맥노선순서이전 INNER JOIN (동일혈위소속 INNER JOIN CUI ON 동일혈위소속.개념ID = CUI.개념일련번호) ON 경맥노선순서이전.개념ID = 동일 혈위소속.개념ID;

32) 사용자에게 전달되는 최종 결과물을 출력하는 쿼리의 하 나로 임시혈위높이 테이블, 혈위정보 테이블을 이용하여 선택된 혈의 좌우에 있는 혈명들을 출력하는 쿼리로 SQL 문장은 아래와 같다.

 SELECT 임시혈위높이.혈명 FROM 혈위정보 INNER JOIN 임시혈위높이 ON 혈위정보.기준상대높이 = 임시혈위 높이.혈위높이;

33) 사용자에게 전달되는 최종 결과물을 출력하는 쿼리의 하 나로 동일팔방위 쿼리, 임시혈위높이 테이블, 혈위정보 테 이블, 동의보감인체지식 테이블을 이용하여 선택된 혈의 아랫쪽에 있는 혈명을 출력하는 쿼리이다. 쿼리의 SQL 문장은 다음과 같다.

 SELECT TOP 1 임시혈위높이.혈명, 임시혈위높이.혈명ID, 임시혈위높이.혈위높이, 동의보감인체지식.값 AS 혈위소속 FROM 혈위정보, (임시혈위높이 INNER JOIN 동일팔방위 ON 임시혈위높이.혈명ID = 동일팔방위.개념ID) INNER JOIN 동의보감인체지식 ON 임시혈위높이.혈명ID = 동의보감인체 지식.개념ID WHERE (((임시혈위높이.혈위높이)<[혈위정 보].[기준상대높이]) AND ((동의보감인체지식.구분)="혈위 소속")) ORDER BY 임시혈위높이.혈위높이 DESC;

34) 혈위정보를 이용하여 혈위위치정보를 출력하기 이전에 선 택 테이블에서 선택된 정보를 바탕으로 임시혈위높이 테 이블에서 자신의 혈에 관한 정보를 제거하는 과정의 쿼리 로 SQL 문장은 아래와 같다.

 UPDATE 선택 INNER JOIN 임시혈위높이 ON 선택.대표개 념ID = 임시혈위높이.혈명ID SET 임시혈위높이.혈명 =<br>Null, 임시혈위높이.혈명ID = Null, 임시혈위높이.혈위높이<br>= Null WHERE (((선택.선택)=Yes));

35) 선택된 혈이 체간부에 위치한 혈일 경우 혈위정보 테이블 에 체간 중심(임맥 혹은 독맥 기준)으로부터 거리 정보를 추가적으로 입력하여 활용할 수 있도록 하는 쿼리로 SQL 문장은 아래와 같다.

일소재지혈위높이추가 쿼리37), 상방영역소재지혈위추 가 쿼리38), 하방영역소재지혈위추가 쿼리39)가 있다.

 UPDATE 혈위정보 INNER JOIN (선택 INNER JOIN 동의보 감인체지식 ON 선택.대표개념ID=동의보감인체지식.개념 ID) ON 혈위정보.대표개념=동의보감인체지식.개념 SET 혈 위정보.체간중심거리 = [동의보감인체지식].[값] WHERE (((동의보감인체지식.구분)="체간중심거리"));

36) 선택 테이블과 동의보감인체지식 테이블을 이용하여 선택 된 혈에 대하여 소속, 유주순서, 소재지, 기준상대높이, 팔 방위 정보를 혈위정보 테이블에 추가하는 쿼리로 SQL 문 장은 아래와 같다.

소재지, 기준상대높이, 팔방위 ) SELECT 선택.대표개념, 동의 보감인체지식.값 AS 혈위소속, 동의보감인체지식\_2.값 AS 경 맥노선순서, 동의보감인체지식\_3.값 AS 상위영역, CInt([동 의보감인체지식\_1].[값])+CInt([동의보감인체지식\_5].[값]) AS 영역내상대높이, 동의보감인체지식\_4.값 AS 팔방위 FROM (((((선택 INNER JOIN 동의보감인체지식 ON 선택.대 표개념ID=동의보감인체지식.개념ID) INNER JOIN 동의보감 인체지식 AS 동의보감인체지식\_1 ON 선택.대표개념ID=동의 보감인체지식\_1.개념ID) INNER JOIN 동의보감인체지식 AS 동의보감인체지식\_2 ON 선택.대표개념ID=동의보감인체지식 \_2.개념ID) INNER JOIN 동의보감인체지식 AS 동의보감인체 지식\_3 ON 선택.대표개념ID=동의보감인체지식\_3.개념ID) INNER JOIN 동의보감인체지식 AS 동의보감인체지식\_4 ON 선택.대표개념ID=동의보감인체지식\_4.개념ID) INNER JOIN 동의보감인체지식 AS 동의보감인체지식\_5 ON 동의보감인체 지식\_3.값ID=동의보감인체지식\_5.개념ID WHERE (((선택.선 택)=Yes) AND ((동의보감인체지식.구분)="혈위소속") AND ((동의보감인체지식\_2.구분)="경맥노선순서") AND ((동의보 감인체지식\_3.구분)="소재지") AND ((동의보감인체지식\_1. 구분)="영역내상대높이") AND ((동의보감인체지식\_4.구분)=" 팔방위") AND ((동의보감인체지식\_5.구분)="기준높이"));

37) 동일한 소재지(부위)에 있는 혈명을 소속경맥에 관계없이 임시혈위높이 테이블에 추가하는 쿼리로 SQL 문장은 아 래와 같다.

 INSERT INTO 임시혈위높이 ( 혈명ID, 혈명, 혈위높이 ) SELECT 동의보감인체지식.개념ID, 동의보감인체지식.개념 상위영역에있는혈위, CInt([동의보감인체지식\_2]. [값])+CInt([동의보감인체지식\_1].[값]) AS 혈위높이 FROM ((혈위정보 INNER JOIN 동의보감인체지식 ON 혈위 정보.소재지=동의보감인체지식.값) INNER JOIN 동의보감인 체지식 AS 동의보감인체지식\_1 ON 동의보감인체지식.개념 ID=동의보감인체지식\_1.개념ID) INNER JOIN 동의보감인체 지식 AS 동의보감인체지식\_2 ON 혈위정보.소재지=동의보 감인체지식\_2.개념 WHERE (((동의보감인체지식\_1.구분)=" 영역내상대높이") AND ((동의보감인체지식.구분)="소재지") AND ((동의보감인체지식\_2.구분)="기준높이"));

38) 선택한 혈이 위치한 영역 상방의 영역에 있는 혈명을 소속경맥에 관계없이 임시혈위높이 테이블에 추가하는 쿼리. 예를 들면, 손목에 있는 혈위를 선택했을 경우 아 랫팔 부위에 있는 혈명을 추가하는 쿼리로 SQL 문장은 아래와 같다.

윗쪽에 있는 혈명을 출력하는 쿼리이다. 쿼리의 SQL 문 장은 다음과 같다.

#### 3) 매크로 구성

매크로 기능은 Microsoft Access 프로그램에서 SQL 문장에서 여러 쿼리를 동시에 실행하지 못하고 한번에 1개의 쿼리만 실행이 가능한 점을 보완하기 다음의 순서로 진행된다. 위하여 순서적인 쿼리문 실행이 가능하도록 만든 도 구 프로그램이다. 본 연구에서 동의보감인체지식 테 이블에 입력된 지식을 바탕으로 한의학 정보의 검색 능력 확장 가능성을 보여주기위한 2가지 기능을 구 현하는 과정을 구현하기 위하여 일련의 쿼리문장의 실행순서를 매크로로 정의하여 실행하였다. 본 연구 에서는 2가지 기능을 구현하기 위하여 초기화 매크 로, 하위영역조건생성기 매크로, 혈위위치정보 매크 로로 구성하였다.

 INSERT INTO 임시혈위높이 ( 혈명, 혈명ID, 혈위높이 ) SELECT 동의보감인체지식\_1.개념 AS 혈명, 동의보감인체 지식\_1.개념ID AS 혈명ID, CStr(CInt([동의보감인체지식 \_2].[값])+CInt([동의보감인체지식\_3].[값])) AS 혈위높이 FROM ((혈위정보 INNER JOIN (동의보감인체지식 INNER JOIN 동의보감인체지식 AS 동의보감인체지식\_1 ON 동의보 감인체지식.값ID=동의보감인체지식\_1.값ID) ON 혈위정보. 소재지=동의보감인체지식.개념) INNER JOIN 동의보감인체 지식 AS 동의보감인체지식\_2 ON 동의보감인체지식.값ID= 동의보감인체지식 2.개념ID) INNER JOIN 동의보감인체지 식 AS 동의보감인체지식\_3 ON 동의보감인체지식\_1.개념 ID=동의보감인체지식\_3.개념ID WHERE (((동의보감인체지 식.구분)="상방영역") AND ((동의보감인체지식\_1.구분)="소 재지") AND ((동의보감인체지식\_2.구분)="기준높이") AND ((동의보감인체지식\_3.구분)="영역내상대높이"));

39) 선택한 혈이 위치한 영역 하방의 영역에 있는 혈명을 소 속경맥에 관계없이 임시혈위높이 테이블에 추가하는 쿼리. 하는 매크로이다. 매크로<br>예를 들면, 손목에 있는 혈위를 선택했을 경우 손등, 손바<br>다. 어긴드던 있었에, 이노 첨면은 총기권는 귀기로 COL 는 순서는 아래와 같다. 닥, 엄지두덩 영역에 있는 혈명을 추가하는 쿼리로 SQL 문장은 아래와 같다.

 INSERT INTO 임시혈위높이 ( 혈명, 혈명ID, 혈위높이 ) SELECT 동의보감인체지식 1.개념 AS 혈명, 동의보감인체 지식\_1.개념ID AS 혈명ID, CStr(CInt([동의보감인체지식 \_2].[값])+CInt([동의보감인체지식\_3].[값])) AS 혈위높이 FROM ((혈위정보 INNER JOIN 동의보감인체지식 ON 혈위 정보.소재지=동의보감인체지식.값) INNER JOIN 동의보감인 체지식 AS 동의보감인체지식\_2 ON 동의보감인체지식.개념 ID=동의보감인체지식\_2.개념ID) INNER JOIN (동의보감인 체지식 AS 동의보감인체지식\_1 INNER JOIN 동의보감인체 지식 AS 동의보감인체지식\_3 ON 동의보감인체지식\_1.개념 ID=동의보감인체지식\_3.개념ID) ON 동의보감인체지식.개 념ID=동의보감인체지식\_1.값ID WHERE (((동의보감인체지 식.구분)="상방영역") AND ((동의보감인체지식\_1.구분)="소 재지") AND ((동의보감인체지식\_2.구분)="기준높이") AND ((동의보감인체지식\_3.구분)="영역내상대높이"));

(1) 초기화 매크로

초기화 매크로는 공통적으로 필요한 내용을 담고 있는 공통기는 쿼리 그룹을 활용하는 매크로이며,

- 
- ② 조건추가테이블삭제 쿼리 실행
- ③ 동의어선택테이블추가 쿼리 실행
- ④ 선택 테이블 열기
- (2) 하위영역조건생성기 매크로

하위영역조건생성기 매크로는 인체의 영역정보와 묶음명 정보를 활용하여 검색 조건을 확장하는 기능 을 담고있는 하위영역조건생성 쿼리 그룹을 활용하 는 매크로이다. 매크로 내부에서 쿼리문을 실행하는 순서는 아래와 같다.

- ① 선택용어조건추가추가 쿼리 실행
- ② 선택용어조건확장추가 쿼리 실행
- ③ 조건추가선택해제 쿼리 실행
- ④ 미선택삭제 쿼리 실행
- ⑤ 선택용어조건추가추가 쿼리 실행
	- ② ④의 과정 3회 반복40)
- ⑥ 선택테이블삭제 쿼리 실행
- ⑦ 최종선택추가 쿼리 실행
- (3) 혈위위치정보 매크로

혈위위치정보 매크로는 선택된 혈의 기본정보를 활용하여 상하좌우, 이전, 이후혈의 정보를 검색하 는 기능을 담고 있는 혈위위치정보생성 쿼리를 활용 하는 매크로이다. 매크로 내부에서 쿼리문을 실행하

- ① 혈위정보삭제 쿼리 실행
- ② 임시혈위높이삭제 쿼리 실행
- ③ 경혈정보추가 쿼리 실행
- ④ 체간중심거리변경 쿼리 실행
- ⑤ 동일소재지혈위높이추가 쿼리 실행
- ⑥ 상방영역소재지혈위추가 쿼리 실행
- ⑦ 하방영역소재지혈위추가 쿼리 실행
- ⑧ 임시혈위높이에서원래혈위제거 쿼리 실행

<sup>40)</sup> 3번 반복하도록 설정하여 3단계까지 용어 개념 확장이 가능하도록 하였으며, 반복수에 따라 개념확장 단계가 정 해진다.

### 3. 결과

동의보감인체지식 테이블의 내용 중 "상위영역" 과 "묶음명" 관계 정보를 이용하여 검색조건을 자동 생성하도록 하는 테스트이다. 사용자의 검색조건으 로는 한글로 "사지"와 "팔회혈"을 사용하였으며, 초  $\left\| \ast \right\|$ 기화 매크로를 실행한 이후 자동으로 열리는 선택 테이블에서 해당 내용을 선택하고, 다시 하위영역조 건생성기 매크로를 실행하였다. 결과는 선택 테이블 에 남아있는 검색목록으로 판단하였다.

| Ch<br>ij,                  |                                    | Ы<br>$19 - 14$<br>동의보감인체검색 : 데이터베이스<br>÷ |                            |          |                      |                                  | ×<br>$= 0$<br>테이블 도구 |                       |
|----------------------------|------------------------------------|------------------------------------------|----------------------------|----------|----------------------|----------------------------------|----------------------|-----------------------|
|                            |                                    | 富<br>만들기                                 | 외부 데이터                     |          | 데이터베이스 도구            |                                  | 데이터시트                | 0                     |
| M<br>보기                    |                                    | 객<br>隐<br>글꼴<br>클립보드                     | $\equiv$<br>서식 있는<br>텍스트 + | 目<br>레코드 | 긻<br>힊<br>필터<br>값    | 弘<br>$v_{\text{B}}$<br>$\sqrt{}$ | 舶<br>찾기              |                       |
| 보기                         |                                    |                                          |                            |          | 정렬 및 필터              |                                  |                      |                       |
| $\mathcal{V}$              | 而<br>선택<br>$\overline{\mathbf{x}}$ |                                          |                            |          |                      |                                  |                      |                       |
|                            |                                    | 대표개념<br>$\overline{\mathbf{v}}$          | 동의어                        |          | • 가냄구분자 •            |                                  | 선택                   | 대표개냄ID ·<br>$\bullet$ |
|                            |                                    | 四指                                       | 사지                         |          | 위치                   |                                  | F                    | 224                   |
|                            | $\mathcal{G}$                      | 四肢                                       | 사지                         |          | 위치                   |                                  | Ø                    | 230                   |
| $\frac{1}{K}0$             | $\ast$                             |                                          | 전신                         |          | 없음                   |                                  | П                    |                       |
| 牙加                         |                                    |                                          |                            |          |                      |                                  |                      |                       |
|                            |                                    |                                          |                            |          |                      |                                  |                      |                       |
|                            |                                    |                                          |                            |          |                      |                                  |                      |                       |
|                            |                                    | 레코드: H 4 2/2                             | <b>F H H H</b>             |          | <b>W 필터 없음</b><br>경색 |                                  |                      |                       |
| Num Lock 日日生 山<br>데이터시트 보기 |                                    |                                          |                            |          |                      |                                  |                      |                       |

그림 1 선택 테이블에서 四肢 선택

| Г'n            | 만들기                         | 외부 데이터                                | 데이터베이스 도구                       | 데이터시트                    | ø                  |
|----------------|-----------------------------|---------------------------------------|---------------------------------|--------------------------|--------------------|
| ¥<br>보기<br>보기  | <b>B</b><br>과<br>블린보드<br>글꼴 | ll ra<br>畫<br>서식 있는 레코드<br><b>엔스트</b> | 21<br>٩Į<br>필터<br>表<br>정렬 및 필터  | v,<br>AA<br>'n.<br>장기    |                    |
| $\rightarrow$  | 图 선택                        |                                       |                                 |                          | ×                  |
|                | 대표개념 •                      | 동의어                                   | • 개념구분자 •                       | 선택                       | • 대표개념ID ·         |
|                | 上肢                          | 전신                                    | 없음                              | $\overline{\mathcal{L}}$ | 36                 |
|                | 上膳                          | 전신                                    | 없음                              | $\overline{\mathcal{L}}$ | 41                 |
|                | 下肢                          | 전신                                    | 없음                              | $\overline{v}$           | 56                 |
|                | 下膳                          | 전신                                    | 없음                              | $\overline{\mathsf{v}}$  | 63                 |
|                | 中指                          | 전신                                    | 없음                              | V                        | 75                 |
|                | 中趾                          | 전신                                    | 없음                              | V                        | 90                 |
|                | 四肢                          | 저신                                    | 없음                              | $\overline{v}$           | 230                |
|                | 大指                          | 전신                                    | 없음                              | $\overline{\mathsf{v}}$  | 251                |
|                | 大指次指                        | 전신                                    | 없음                              | $\overline{\mathcal{L}}$ | 252                |
| $\frac{1}{K}0$ | 大趾                          | 전신                                    | 없음                              | ⊽                        | 271                |
|                | 大趾次趾                        | 저신                                    | 없음                              | $\overline{\mathbf{v}}$  | 272                |
| ž,             | 小指                          | 전시                                    | 없음                              | $\overline{\mathcal{L}}$ | 337                |
|                | 小指次指                        | 전신                                    | 없음                              | $\overline{v}$           | 338                |
|                | 小趾                          | 전신                                    | 없음                              | V                        | 347                |
|                | 小趾次趾                        | 저신                                    | 없음                              | $\overline{\mathcal{L}}$ | 348                |
|                | 手                           | 전신                                    | 없음                              | $\overline{v}$           | 444                |
|                | 手掌                          | 저시                                    | 없음                              | $\overline{v}$           | 483                |
|                | 手背                          | 전신                                    | 없음                              | V                        | 489                |
|                | 指                           | 전신                                    | 없음                              | $\overline{\mathcal{L}}$ | 517                |
|                | 肿                           | 전시                                    | 없음                              | $\overline{v}$           | 864                |
|                | 股                           | 전신                                    | 없음                              | $\overline{J}$           | 886                |
|                | <b>Pd</b><br>레코드: H (1/33   | <b>XHAI</b><br>> H H                  | $\alpha$<br><b>WEB 28</b><br>경색 | $\overline{a}$           | 1040               |
|                | 데이터시트 보기                    |                                       |                                 |                          | Num Lock 日 曲 图 M m |

그림 2 四肢에서 33개 용어로 확장

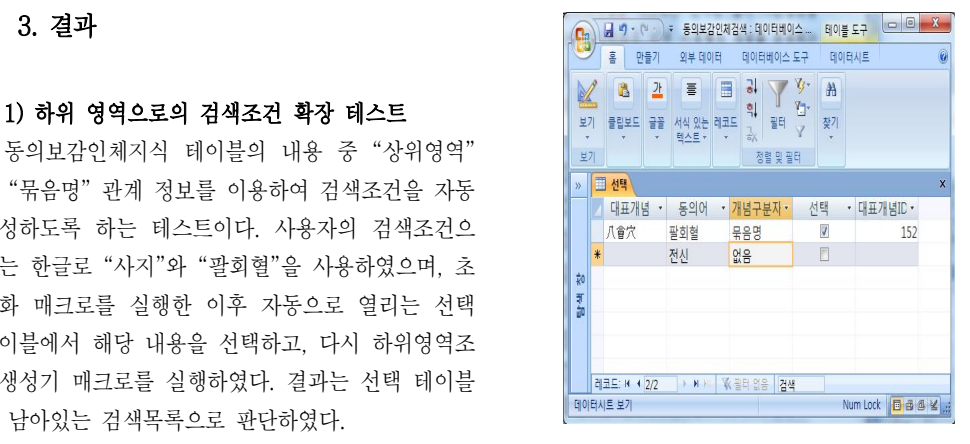

그림 3 선택테이블에서 八會穴 선택

| $\mathbf{C}_{12}$ |     | $17 - 14$<br>Ы<br>훜<br>만들기 | Ψ<br>외부 데이터                  | 동의보감인체검색 : 데이터베이스<br>데이터베이스 도구 | 테이블 도구<br>데이터시트          | X<br>$  -   0$<br>$\overline{a}$ |
|-------------------|-----|----------------------------|------------------------------|--------------------------------|--------------------------|----------------------------------|
| 보기<br>보기          |     | 隐<br>객<br>클립보드<br>금꼴       | 目<br>亖<br>서식 있는 레코드<br>텍스트 + | 긟<br>흮<br>필터<br>값<br>정렬 및 필터   | ٧Ţ<br>舶<br>Y-<br>찾기      |                                  |
| $\mathcal{V}$     |     | 司 선택                       |                              |                                |                          | $\overline{\mathbf{x}}$          |
|                   |     | 대표개념<br>$\pmb{\mathrm{v}}$ | 동의어                          | • 가녕구부자 •                      | 선택<br>$\pmb{\mathrm{v}}$ | 다표가 넘ID -                        |
|                   |     | 帕胺                         | 전신                           | 없음                             | $\overline{d}$           | 86                               |
|                   |     | 八會穴                        | 전신                           | 없음                             | $\overline{\mathbf{J}}$  | 152                              |
|                   |     | 大杼                         | 전신                           | 없음                             | V                        | 256                              |
|                   |     | 太淵                         | 전시                           | 없음                             | $\overline{\sqrt{2}}$    | 299                              |
|                   |     | 章門                         | 전신                           | 없음                             | $\sqrt{2}$               | 774                              |
| 莿                 |     | 絶骨                         | 전신                           | 없음                             | $\sqrt{2}$               | 824                              |
| 可能                |     | 腦兪                         | 전신                           | 없음                             | 7                        | 1096                             |
|                   |     | 膻中                         | 전신                           | 없음                             | $\sqrt{2}$               | 1126                             |
|                   |     | 陽陵泉                        | 전신                           | 없음                             | $\overline{J}$           | 1375                             |
|                   | $*$ |                            | 전신                           | 없음                             | F                        |                                  |
|                   |     | 레코드: H<br>(1/9)            | ▶ 日报                         | ■ 全国 없음<br>검색                  |                          |                                  |
|                   |     | 데이터시트 보기                   |                              |                                |                          | Num Lock 日日国名                    |

그림 4 八會穴에서 9개 용어로 확장

## 2) 혈위위치정보 활용 테스트

사용자가 입력한 혈명이 선택되면 동의보감인체 지식 테이블의 내용 중 穴의 "소재지", "혈위소속", "경맥노선순서", "팔방위", "체간중심거리", "기준높 이", "영역내상대높이" 관계 정보를 이용하여 혈위 정보를 수집하고 수집된 정보로부터 다음혈, 이전혈,<br>위쪽혈, 아래쪽혈, 좌우의 혈 정보를 출력하도록 하 였다. 테스트는 '중완'이라고 입력하였으며, 결과는 그림5와 같다.

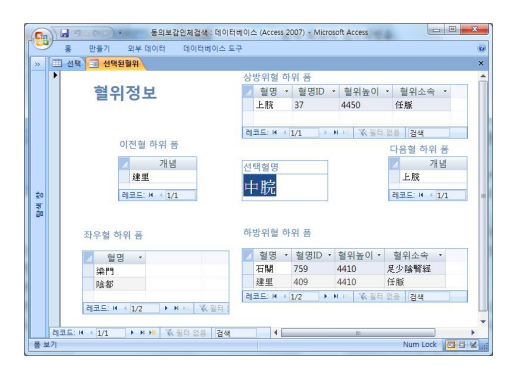

그림 5 中脘穴 주변 穴位 정보

이상의 결과를 바탕으로 한의학의 인체관련 지식 을 개념+관계+개념의 단순한 형태로 정리하여 체 계화할 경우 정보검색과 분석 영역에서 다양한 방법 으로 효율적인 작업이 가능할 것으로 판단되며, 앞 가능 수 있을까요. 정군, 전쟁표, 인민맛장 '공의모심』<br>- 승규도 말래낸 말한 모욕이 많은 연구가 되겠다면요... 가게의 약물구성 계보 표현 방법에 관한 연구. 으로도 관계에 대한 더욱더 많은 연구가 진행되어야 한의학 지식에 대한 표현력을 증강시켜야 할 것으로 판단된다.

# Ⅲ. 결 론

1. 개념 + 관계 + 개념의 형태를 이용하여 동 의보감』에서의 인체관련 지식을 정리할 수 있으며,<br>이 중 "상위영역"과 "묶음명" 관계를 이용할 경우 하위 개념에 대한 자동 검색목록 확장이 가능함을 알았다.

2. 지식을 표현한 테이블의 내용 중 경혈의 소재 지, 순서, 영역별상대위치, 방향 정보를 활용하여 다 음혈, 이전혈, 위쪽혈, 아래쪽혈, 좌우의 혈 정보를 출력할 수 있음을 알았다.

3. 한의학 지식 표현을 위한 관계에 대한 연구가 지속적으로 이루어지면 더욱 다양한 정보 활용이 가 능할 것으로 판단되므로 가까운 장래에 추가적인 연 구를 통하여 한의학 지식 전달 및 활용도를 높일 수 있는 방안을 모색하기를 바란다.

# 감사의 말씀

본 연구는 2012년도 한국한의학연구원의 한의진 단 처방지원 시스템을 위한 용어 연계에 관한 연구 과제의 결과임.

# 참고문헌

<논문>

- 1. 오용택, 김상찬, 이병욱. 본초 구성을 이용한 방제 효능 예측 연구 및 본초의 효능 강도 설 정안. 대한한의학원전학회지. 2008. 21(2). pp.49-57.
- 2. 이병욱, 정훈, 권영규. 인터넷상 『동의보감』 한국의사학회지. 2008. 21(2).p.42, 44, 46.
- 3. 김정훈, 이병욱. DB를 활용한 方劑의 類方分 析 방법 설계. 대한한의학원전학회지. 2008. 21(1). pp.143-151.
- 4. 박병선, 김은하, 이선아, 이병욱. 방제학에 기 재된 방제 효능과 본초 구성을 기반으로 도출 된 효능의 비교 연구. 대한한의학원전학회지.<br>2008. 21(1). pp.79-92.
- 5. 이병욱, 엄동명, 김정자, 박지하. 개념중심 용 어테이블을 이용한 효능 중심 본초 검색방법 연구. 대한한의학원전학회지. 2007. 20(4). pp.311-318.
- 6. 이병욱, 엄동명, 서부일, 김상찬. 단일개념 본 초 효능 DB를 이용한 방제해설 연구. 대한한 의학원전학회지. 2007. 20(4). pp.319-324.

<단행본>

1. 許浚 著. 동의문헌연구실 재편집. 『동의보감』.